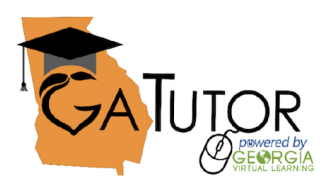

## **Free Online Tutoring**

Sessions now available provided by Georgia Virtual Learning. Georgiacertified teachers with solid content area expertise provide one-on-one tutoring sessions tailored for each individual student.

## *How to schedule a session:*

*Step One:* Student will login to their Infinite Campus portal by visiting Campus.Paulding.k12.ga.us

**Step Two:** On the Infinite Campus portal page, click on "more" from the left-hand side of

the screen.

**Step Three:** Select "SLDS Portal" from the right side of the screen.

**Step Four:** Select "GA Tutor"

**Step Five:** Choose the tutoring "Subject and Course."

**Step Six:** Select a date and time.

**Step Seven:** Complete the form provided on the screen. Some information will be prepopulated. Be sure to use an email your student will have access to. This is where the virtual tutoring session link will be emailed to.

**Step Eight:** Review the important notes about scheduling, and select the "book" button at the bottom of the page.

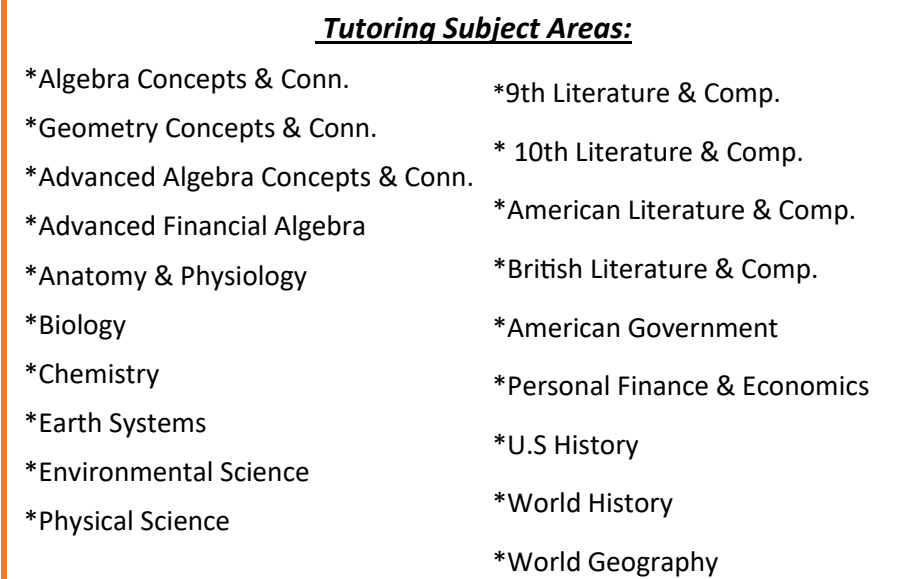

## **Program Hours:**

Monday to Friday: 4pm to 10pm Saturday: 10am to 8pm Sunday: 1pm to 8pm